# **Configuração do Crontab | FAQ | Sisida/Linxmaq**

#### **Assunto**

Página destinada a orientar o cliente quanto a configuração dos processos no Crontab.

## **Crontab**

Crontab é o nome do programa que permite aos usuários do Unix/Linux executar comandos ou scripts (grupos de comandos) automaticamente em um determinado horário/data.

É comumente usado pelos administradores de sistemas para programar a execução de suas tarefas administrativas – como o backup.

### **Comandos**

Para configurar um crontab por usuário, utiliza-se o comando crontab, junto com um parâmetro, dependendo do que você quiser fazer. Abaixo uma relação:

crontab -e Edita o crontab atual do usuário crontab -l Exibe o atual conteúdo do crontab do usuário crontab -r Remove o crontab do usuário

#### **Sintaxe**

Dentro do arquivo que se abre após o comando acima, existe uma sintaxe conforme a seguir:

mm hh dd MM ss script

Onde:

**mm:** minuto – determina a quantos minutos, dentro de uma hora, o comando será executado. Os valores aceitos vão de 0 a 59.

**hh:** hora – determina a que hora o comando será executado e sua especificação segue o padrão 24h. Portanto, aceita valores entre 0 e 23 (sendo que 0 é meia-noite).

**dd:** dia do mês – determina o dia do mês em que o comando será executado. Se quiser que a tarefa seja executada no dia 25 do mês, use o valor 25.

**MM:** mês – determina o mês em que o comando será executado. Aceita tantos valores numéricos referentes aos meses do ano, como alfabéticos.

**ss:** dia da Semana - 0 refere-se a domingo; e 6, ao sábado.

**script:** comando a ser executado.

#### **Observações** Λ

Obs 1: Nos campos em que você não deseja fixar valor algum, pode inserir um asterisco '\*'. Obs 2: Pode-se utilizar intervalos nesses campos. O caracter para intervalo é o - (hifen). Obs 3: Pode-se utilizar lista de valores nesses campos. O caracter para lista é a , (vírgula).

- **Todo dia de hora em hora (hora cheia) -** 00 \* \* \* \* /bin/script
- **De cinco em cinco minutos todos os dias (note a divisão por 5 do intervalo 00-59)** 00-59/5 \* \* \* \* /bin/script
- **Nas seguintes horas: 10, 12, 16, 18, 22 aos 15 minutos da hora** 15 10,12,16,18,22 \* \* \* /bin/script
- **Nos primeiros cinco dias do mês às 19:25** 25 19 01-05 \* \* /bin/script
- **De segunda a sexta ao meio-dia e a meia-noite** 00 00,12 \* \* 1-5 /bin/script
- Script rodar Segunda, Quarta, Sexta às 2 horas 0 2 \* \* mon, wed, fri /bin/script
- **Script para rodar Terça,Quinta às 3 horas** 0 3 \* \* tue,thu /bin/script
- **Script para ser executado minuto a minuto** \*/1 \* \* \* \* /bin/

### **Utilizando Crontab no Sisdia**

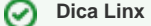

ATENÇÃO: o arquivo não deve ser editado no Windows, isso poderá trazer problemas na execução.

#### Procedimentos para configuração do Crontab para DMS Sisdia:

- 1. Conecte ao servidor SISDIA com o usuário "root", através de uma ferramenta de transferência de arquivos entre Windows e Linux;
- 2. Transfira o arquivo Shell (Exemplo: Run\_Sales.sh ou Run\_APOL0000.sh) da estação Windows para o servidor SISDIA no diretório /root/bin;
- 3. Acesse o servidor SISDIA via "putty" usando o usuário "root";
- 4. Encaminhe até ao diretório /root/bin e editar o arquivo Shell;
- 5. Procure pelo comando "INFORMIXSERVER=ol\_oficial" e substituir a variável "ol\_oficial" pelo nome da sua instância de produção. Exemplo: INFORMIXSERVER=ol\_standard;
- 6. Procure pelo comentário "## Necessaria para o RH-EL ES Versao 4". Logo abaixo, você encontrará o comando "cd /sisdia/oficial", o qual deverá ser substituído por: "cd + o caminho do diretório de produção do SISDIA".

Exemplo: ## Necessaria para o RH-EL ES Versao 4 cd /ext/sisdia

Salve as alterações realizadas no arquivo Shell e fechá-lo;

- 7. Salve as alterações realizadas no arquivo Shell e fechá-lo;
- 8. Execute no prompt do Linux o comando "crontab –e";
- 9. Será exibida uma lista com comandos de crontab. Encaminhar até o final do arquivo e acrescentar a linha abaixo:
	- 0-59/2 06-21 \* \* \* sh /root/bin/Run\_Sales.sh >/tmp/Run\_Sales1.log 2>Run\_Sales2.log

10. Salve o arquivo crontab e sair do mesmo.

```
丑
        Ambiente Informix Genero
                                          ₩
export INFORMIXDIR=/opt/informix
export FGLDIR=/usr/local/genero/fgl
export FGLPROFILE=$FGLDIR/etc/fglprofile
export DBDATE-dmy4/
export DBMONEY-R$,
export DBEDIT=jstar
export PATH=$PATH:$INFORMIXDIR/bin:$FGLDIR/bin
export OS=Linux
export RUNNER=falrun
export DBEDIT=jstar
unset LANG LC CTYPE
export PATH=$PATH:/sisdia/dgatmp05/SisdiaEvolution
export TERN-vt100
### Problema com Four J's no RH Enterprise
Kernel='uname -r | awk -F "." '( print $1 $2 $3 )' | awk -F "-" '( print $1 )''
if [ $(Kernel) -1t 2610 ]; then
   export LD ASSUME KERNEL=2.4.1
fi
### Para Instalar o Informix no Four J's
export RPM INSTALL PREFIX=/opt/informix
## Necessaria para o RH-EL ES Versao 4
export INFORMIXSHMBASE =- 1
export INFORMIXSERVER-ol dqatmp05
export INSTANCIA='echo $INFORMIXSERVER | cut -c 4-11'
export ONCONFIG-onconfig.ol $INSTANCIA
cd /sisdia/dqatmp05/SisdiaEvolution
/usr/bin/cls
# Ambiente de Compilacao
export FGLDIR=/usr/local/genero/fgl
export FGLPROFILE=$FGLDIR/etc/fglprofile
export PATH=$PATH:$FGLDIR/bin
export RUNNER-falrun
#------- INFORMIX environment file
SHELL-/bin/bash
export SHELL
#------- INFORMIX installation directory
```
FGLDIR-/usr/local/genero/fgl export FGLDIR #------- Informix installation directory